# Module 3R

### Derek Sollberger

### 01 June, 2021

## **Contents**

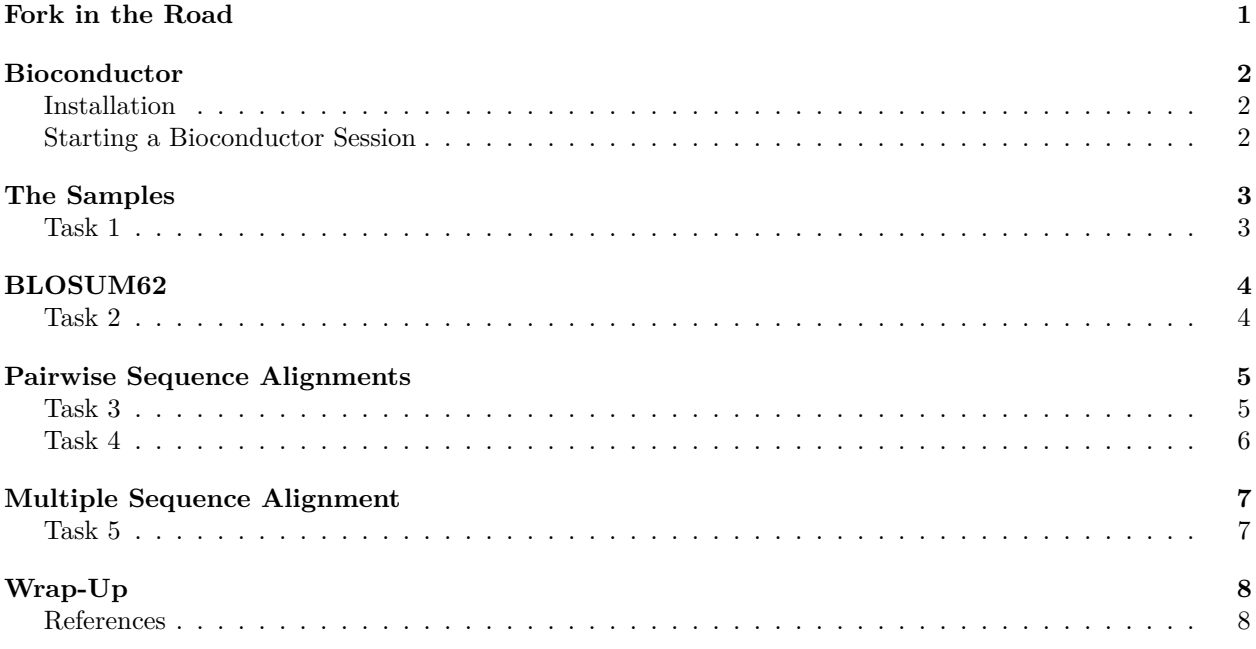

## <span id="page-0-0"></span>**Fork in the Road**

In this bioinformatics adventure, we are going to continue to look amino acid sequences and compute similarity scores using the *BLOSUM62* matrix, but we will take a glimpse at some of the tools that are available in the world of *Bioconductor*. This set of tasks are set after Exercise 3 in the *Sequence Similarity* materials. Load the R markdown file (the file with the .rmd extension) in RStudio

In this activity, we will practice with R code. Some useful Windows keyboard shortcuts that R programmers and students like to use while coding include the following (and code blocks are the gray rectangles where the R code goes):

- create a new code block: CTRL-ALT-I
- run a line of code: CTRL-ENTER
- run an entire code block: CTRL-SHIFT-ENTER

(and replace CTRL with CMD for Mac)

These R markdown files are best viewed in the HTML output (but PDF and Word versions have been supplied for convenience).

## <span id="page-1-0"></span>**Bioconductor**

*Bioconductor* is a collection of R packages that has been built by several bioinformatics researchers to perform common calculations in their field. In their own words, "*Bioconductor* provides tools for the analysis and comprehension of high-throughput genomic data. Bioconductor uses the R statistical programming language, and is open source and open development. It has two releases each year, and an active user community.' ' They keep the project and code documentation on their website at<https://bioconductor.org/>

## <span id="page-1-1"></span>**Installation**

(This activity assumes that you have already installed R and you are advised to also have installed RStudio.)

If you have not worked with Bioconductor before, the mechanisms for installing packages is different than the usual packages that are hosted by CRAN. In this module, we will be using the Biostrings package [\(documentation\)](https://bioconductor.org/packages/release/bioc/html/Biostrings.html). Copy and paste the following line of code into the console (bottom left area of RStudio) and then press ENTER to run the installation process.

```
if (!requireNamespace("BiocManager", quietly = TRUE))
    install.packages("BiocManager")
```
Next, now that BiocManager (the package manager for Bioconductor) has been installed, we can use the double-colon operator (::) to specifically call the install function from the BiocManager package and install the Biostrings package from Bioconductor. Once again, copy and paste the following line of code into the console (bottom left area of RStudio) and then press ENTER to run the installation process.

```
BiocManager::install("Biostrings")
```
At this point, you can verify the presence of our new code packages in RStudio by looking in the Packages pane (bottom right area in RStudio).

### <span id="page-1-2"></span>**Starting a Bioconductor Session**

After installing a code package, the library command tells RStudio that we want to have the Biostrings package available for our use presently in the current coding *environment*. Run the following code (either by pressing the green triangle here in RStudio or using the keyboard shortcut).

library("Biostrings")

# <span id="page-2-0"></span>**The Samples**

We will once again use the [HomoloGene database at NCBI](http://www.ncbi.nlm.nih.gov/homologene) and the following sample of amino acid sequences.

Homo\_sapiens <- "MGDVEKGKKIFIMKCSQCHTVEKGGKHKTGPNLHGLFGRKTGQAPGYSYTAANKNKGIIWGEDTLMEYLENPKKYIPGTKMIFVGI Macaca\_mulatta <- "MGDVEKGKKIFVMKCSQCHTVEKGGKHKTGPNLHGLFGRKTGQAPGYSNTAANKNKGITWGEDTLMEYLENPKKYIPGTKMIFV Bos taurus <- "MGDVEKGKKIFVQKCAQCHTVEKGGKHKTGPNLHGLFGRKTGQAPGFSYTDANKNKGITWGEETLMEYLENPKKYIPGTKMIFAGIKK Gallus\_gallus <- "MGDIEKGKKIFVQKCSQCHTVEKGGKHKTGPNLHGLFGRKTGQAEGFSYTDANKNKGITWGEDTLMEYLENPKKYIPGTKMIFAG Xenopus Silurana tropicalis <- "MGDAEKGKKIFVQKCSQCHTVEKGGKHKTGPNLHGLFGRKTGQAEGFSYTDANKNKGIVWDEGTLLEYLEN Danio\_rerio <- "MGDVEKGKKVFVQKCAQCHTVENGGKHKVGPNLWGLFGRKTGQAEGFSYTDANKSKGIVWGEDTLMEYLENPKKYIPGTKMIFAGIK Drosophila\_melanogaster <- "MGVPAGDVEKGKKLFVQRCAQCHTVEAGGKHKVGPNLHGLIGRKTGQAAGFAYTDANKAKGITWNEDTLFEYLEN Zea\_mays <- "MASFSEAPPGNPKAGEKIFKTKCAQCHTVDKGAGHKQGPNLNGLFGRQSGTTAGYSYSAGNKNKAVVWEEDTLYEYLLNPKKYIPGTKMV Saccharomyces\_cerevisiae\_S288c <- "MTEFKAGSAKKGATLFKTRCLQCHTVEKGGPHKVGPNLHGIFGRHSGQAEGYSYTDANIKKNVLWDEN

### <span id="page-2-1"></span>**Task 1**

1. In previous modules, we talked about similarity and alignment. Upon doing a visual glimpse of the amino acid sequences above, what do you observe about the sequences? Type your answer into the space below.

There are several pieces (subsequences) where the amino acids are the same, but the sequences might not align directly.

2. Summarize why we sought out the *cytochrome c* genome in those species.

The *cytochrome c* genome is found in the mitochondrial membrane of eukaryotes. Since its function is quite old (in the evolutionary sense), this genome should be common in many eukaryotes.

# <span id="page-3-0"></span>**BLOSUM62**

For convenience, the block substitution matrix BLOSUM62 is available in the Biostrings package. First, we use the data function to bring the matrix into the current coding environment.

data("BLOSUM62")

## <span id="page-3-1"></span>**Task 2**

Copy, paste, and run the following code in the console of RStudio (will open the matrix in a new tab); then type your observations about the matrix below and outside the code block.

#### View(BLOSUM62)

The matrix is symmetrical (for dealing with pairs of amino acids in the possible substitutions), there are positive numbers for similar amino acids, there are negative numbers for dissimilar amino acids, and the rows and columns are labeled with the one-letter codes.

## <span id="page-4-0"></span>**Pairwise Sequence Alignments**

In this section, we will get a sense of how the Biostrings package code can help us perform pairwise sequence alignments. In addition to taking a pair of sequences for inputs, the pairwiseAlignment function has a few parameters that bioinformatics researchers may use to modify their calculations. Copy, paste, and run the following code in the console to bring up the *manual* page for this function. Skim over the documentation and notice the variety of parameters (after the "pattern, subject" places for inputs).

#### ?pairwiseAlignment

We will continue to use the block substitution matrix BLOSUM62 for the calculation of similarity scores. We will also use the AAString function along the way (technical note: this function eases handling of much longer sequences and sequences/alignments with gaps). Otherwise, we will use the default parameter settings which include gapOpening = 10 and gapExtension = 4.

For example, the following code will perform a pairwise sequence alignment analysis and save the results into a variable called alignment\_result

```
alignment_result <- pairwiseAlignment(AAString(Bos_taurus),
                                       AAString(Danio_rerio),
                                       substitutionMatrix = BLOSUM62)
```
Let us look at the contents of alignment\_result.

```
alignment_result
```

```
## Global PairwiseAlignmentsSingleSubject (1 of 1)
## pattern: MGDVEKGKKIFVQKCAQCHTVEKGGKHKTGPNLH...PKKYIPGTKMIFAGIKKKGEREDLIAYLKKATNE
## subject: MGDVEKGKKVFVQKCAQCHTVENGGKHKVGPNLW...PKKYIPGTKMIFAGIKKKGERADLIAYLKSATS-
## score: 491
```
#### <span id="page-4-1"></span>**Task 3**

1. Run the following code, and then describe in your own words what the compareStrings function does. (Hint: you can use ?compareStrings to bring up the manual page)

compareStrings(alignment\_result)

```
## [1] "MGDVEKGKK?FVQKCAQCHTVE?GGKHK?GPNL?GLFGRKTGQA?GFSYTDANK?KGI?WGE?TLMEYLENPKKYIPGTKMIFAGIKKKGER?DL
```
The common amino-acids are displayed, while a question mark indicates a mismatch (a substitution).

2. Run the following code, and then describe in your own words what the pid function does.

pid(alignment\_result)

## [1] 89.42308

The pid function computes the how identical the sequences are and outputs the percentage of similarity.

### <span id="page-5-0"></span>**Task 4**

1. Perform a pairwise sequence alignment (with the pairwiseAlignment, compareStrings, and pid functions) on a different pair of sequences that you think are *similar* (in the evolutionary sense).

```
alignment_result2 <- pairwiseAlignment(AAString(Homo_sapiens),
                                      AAString(Macaca_mulatta),
```
substitutionMatrix = BLOSUM62)

```
compareStrings(alignment_result2)
```

```
## [1] "MGDVEKGKKIF?MKCSQCHTVEKGGKHKTGPNLHGLFGRKTGQAPGYS?TAANKNKGI?WGEDTLMEYLENPKKYIPGTKMIFVGIKK?EERADL
pid(alignment_result2)
```
## [1] 96.19048

2. Perform a pairwise sequence alignment (with the pairwiseAlignment, compareStrings, and pid functions) on a different pair of sequences that you think are *dissimilar* (in the evolutionary sense).

```
alignment_result3 <- pairwiseAlignment(AAString(Homo_sapiens),
```
AAString(Saccharomyces\_cerevisiae\_S288c), substitutionMatrix = BLOSUM62)

```
compareStrings(alignment_result3)
```
## [1] "M-----G???KG???F???C?QCHTVEKGG?HK?GPNLHG?FGR??GQA?GYSYT?AN??K???W?E????EYL?NPKKYIPGTKM?F?G?KK?? pid(alignment\_result3)

## [1] 60.90909

# <span id="page-6-0"></span>**Multiple Sequence Alignment**

Finally, run the following code to perform a multiple-sequence alignment on our sample of amino acid sequences.

```
shortest sequence length \leq min(nchar(Bos taurus),
                               nchar(Danio rerio),
                               nchar(Drosophila_melanogaster),
                               nchar(Gallus_gallus),
                               nchar(Homo_sapiens),
                               nchar(Macaca_mulatta),
                               nchar(Saccharomyces cerevisiae S288c),
                               nchar(Xenopus_Silurana_tropicalis),
                               nchar(Zea_mays))
aama_result <- AAMultipleAlignment(c(Bos_taurus, Danio_rerio, Drosophila_melanogaster,
                     Gallus gallus, Homo sapiens, Macaca mulatta,
                     Saccharomyces_cerevisiae_S288c, Xenopus_Silurana_tropicalis,
                     Zea_mays),
                   end = shortest_sequence_length)
rownames(aama_result) <- c("Bos_taurus", "Danio_rerio", "Drosophila_melanogaster",
                     "Gallus_gallus", "Homo_sapiens", "Macaca_mulatta",
                     "Saccharomyces_cerevisiae_S288c", "Xenopus_Silurana_tropicalis",
                     "Zea mays")
print(aama_result)
## AAMultipleAlignment with 9 rows and 104 columns
## aln names
## [1] MGDVEKGKKIFVQKCAQCHTVEKGGK...KMIFAGIKKKGEREDLIAYLKKATN Bos_taurus
## [2] MGDVEKGKKVFVQKCAQCHTVENGGK...KMIFAGIKKKGERADLIAYLKSATS Danio rerio
## [3] MGVPAGDVEKGKKLFVQRCAQCHTVE...IPGTKMIFAGLKKPNERGDLIAYLK Drosophila_melano...
## [4] MGDIEKGKKIFVQKCSQCHTVEKGGK...KMIFAGIKKKSERVDLIAYLKDATS Gallus_gallus
## [5] MGDVEKGKKIFIMKCSQCHTVEKGGK...KMIFVGIKKKEERADLIAYLKKATN Homo_sapiens
## [6] MGDVEKGKKIFVMKCSQCHTVEKGGK...KMIFVGIKKREERADLIAYLKKATN Macaca_mulatta
## [7] MTEFKAGSAKKGATLFKTRCLQCHTV...YIPGTKMAFGGLKKEKDRNDLITYL Saccharomyces_cer...
## [8] MGDAEKGKKIFVQKCSQCHTVEKGGK...KMIFAGIKKKGERQDLIAYLKQSTS Xenopus_Silurana_...
## [9] MASFSEAPPGNPKAGEKIFKTKCAQC...PKKYIPGTKMVFPGLKKPQERADLI Zea_mays
```
#### <span id="page-6-1"></span>**Task 5**

1. Based on the results of the previous code block and your work with these materials, what complications do you think bioinformatics researchers encounter when wishing to perform a multiple-sequence alignment?

At first, these functions that aid in multiple-sequence alignment require that the sequences have the same length. Alignments become exponentially more complicated as more sequences are queried. Researchers may also need to adjust the parameters (such as gapOpening and gapExtension along with the substitution matrix itself) to better coincide with the fidelity of the data.

# <span id="page-7-0"></span>**Wrap-Up**

- Click the knit button (top left of this coding session's area, near the save button). This process will combine the R markdown, HTML code, and R code and create an HTML file (that can be viewed in any internet browser).
- This HTML file is what your instructor will request for the assignment submission.

#### <span id="page-7-1"></span>**References**

This module of activity was adapted from the materials *Sequence Similarity: An inquiry based and "under the hood" approach for incorporating molecular sequence alignment in introductory undergraduate biology courses* by Kleinschmit, et al. [\(CourseSource link\)](https://www.coursesource.org/courses/sequence-similarity-an-inquiry-based-and-under-the-hood-approach-for-incorporating-molecular#tabs-0-content=0)

Further information about the pairwise- and multiple-sequence alignment Biostrings tools can be found in the vignettes [\(Bioconductor link\)](https://bioconductor.org/packages/release/bioc/html/Biostrings.html)

```
sessionInfo()
```

```
## R version 4.1.0 (2021-05-18)
## Platform: x86_64-w64-mingw32/x64 (64-bit)
## Running under: Windows 10 x64 (build 19042)
##
## Matrix products: default
##
## locale:
## [1] LC_COLLATE=English_United States.1252
## [2] LC CTYPE=English United States.1252
## [3] LC_MONETARY=English_United States.1252
## [4] LC NUMERIC=C
## [5] LC_TIME=English_United States.1252
##
## attached base packages:
## [1] stats4 parallel stats graphics grDevices utils datasets
## [8] methods base
##
## other attached packages:
## [1] Biostrings_2.60.0 GenomeInfoDb_1.28.0 XVector_0.32.0
## [4] IRanges_2.26.0 S4Vectors_0.30.0 BiocGenerics_0.38.0
##
## loaded via a namespace (and not attached):
## [1] crayon_1.4.1 digest_0.6.27 bitops_1.0-7
## [4] magrittr_2.0.1 evaluate_0.14 zlibbioc_1.38.0
## [7] rlang_0.4.11 stringi_1.6.2
## [10] tools_4.1.0 stringr_1.4.0 RCurl_1.98-1.3
## [13] xfun_0.23 yaml_2.2.1 compiler_4.1.0
## [16] htmltools_0.5.1.1 knitr_1.33 GenomeInfoDbData_1.2.6
```